## *SAMPC* − *[SISTEMA DE ANÁLISE METEOROLÓGICA EM PC](#page-4-0) VERSÃO 3.0 PARA WINDOWS95*

## **Roberto Rabelo Júnior (rabelo@met.inpe.br); Nelson Arai (arai@met.inpe.br); Egídio Arai; Asiel Bomfin Júnior; Jorge Luiz Martins Nogueira; José Luís de Oliveira Divisão de Meteorologia por Satélites (DMS) Instituto Nacional de Pesquisas Espaciais (INPE) C.P.: 515 – CEP: 12.201-970 – São José dos Campos – SP**

#### **Abstract**

*The SAMPC system was developed to meet the necessity of processing and analysis of meteorological satellites images (METEOSAT and GOES) in PC platforms. This system works in Windows 95 operational system. It performs graphical tasks like animation, visualization, navigation, mapping, gridding, enhancement and lightning occurrence in the atmosphere.This way, it allows the user to process the meteorological images by integrating the graphical tools of the system to obtain the desired result.*

### *1 – INTRODUÇÃO*

Atualmente, os sistemas computacionais existentes no mercado mundial que processam imagens meteorológicas possuem recursos específicos e limitados para a análise, interpretação e manipulação de imagens obtidas por satélites e, na maioria dos casos, foram desenvolvidos para o Sistema Operacional *DOS/UNIX* e/ou para Estações de Trabalho (*WorkStations*), como, por exemplo, os sistemas *McIDAS III* [*Suomi et al,* 1982] e *METVIEW* [*Peterson, 1991*].

No início da década de 90, foi desenvolvido um sistema para análise meteorológica por satélites, pela *Divisão de Meteorologia por Satélites* (*DMS*) do *Instituto Nacional de Pesquisas Espaciais* (*INPE*) por *Oliveira, et al 1992*. Esse sistema foi implementado no sistema operacional *DOS* e trabalhava com uma *Unidade Visualizadora de Imagens* (*UVI*) acoplada a um microcomputador *PC*. Com o passar do tempo, a *UVI* começou a se tornar obsoleta e, conseqüentemente, de difícil manutenção e alto custo, fazendo com que os sistemas ficassem limitados aos equipamentos existentes, não possibilitando assim, uma maior distribuição desse tipo de sistema.

Foi então desenvolvido o *Sistema de Análise Meteorológica em PC* (*SAMPC*) versões *1.0* e *2.0* por *Arai, et al 1994*, implementadas para o sistema operacional *DOS*, e possuindo alguns recursos gráficos como: leitura de pixel, mapeamento, animação e realce de imagens transmitidas pelo satélite *METEOSAT*. As duas versões do *SAMPC* utilizavam computadores *PC 386/486* com placas gráficas *VGA* (ao invés da *UVI*). Apesar desses sistemas terem sido homologados pela comunidade e de serem bem mais baratos, eles se tornaram defasados em termos de equipamento, devido às novidades do mercado mundial. Com o surgimento da plataforma *Windows95*, muitos softwares migraram para esse "ambiente operacional" visando: uma interface mais amigável, utilização dos recursos da plataforma Windows, facilidades de uso por parte dos usuários, ambiente multitarefa e inúmeras outras vantagens.

Com isso, surgiu a necessidade de se desenvolver um sistema que fornecesse diversos recursos gráficos integrados para análise, interpretação e manipulação das imagens obtidas por satélites (tanto o *METEOSAT* quanto o *GOES*) para microcomputadores, e que fosse implementado em uma plataforma mais acessível, como é o caso do sistema operacional *Windows95*, que oferece uma interface mais amigável aos usuários, em se comparando com o sistema operacional *DOS* e com as *WorkStations*.

Nasceu, assim, a idéia do *SAMPC v.3.0* para *Windows 95*, desenvolvido em linguagem de programação *Borland DELPHI 2.0*. O *SAMPC v.3.0* promove uma integração de todos os recursos das versões anteriores e lança outros novos recursos que serão mencionados adiante, visando a melhor utilização do ambiente multitarefas *Windows 95* e de todas as suas vantagens/facilidades.

### *2 – METODOLOGIA*

Utilizando recursos do *Windows 95*, o *SAMPC* permite analisar, interpretar e manipular imagens obtidas por satélites meteorológicos (*METEOSAT e GOES*), com, no máximo, *1024 linhas x 1024 colunas*, que poderão estar no formato *Binário* (imagem bruta do satélite) ou no formato *GIF* (muito utilizado na Internet).

A princípio, é apresentada uma tela inicial contendo os recursos disponíveis no sistema, que podem ser acessados através de botões ou de menus (*Figura 1*). Alguns desses recursos só estarão aptos a serem utilizados pelo usuário quando forem definidos os parâmetros das imagens e selecionadas uma ou mais imagens.

# *2.1 – Funções Disponíveis*

O sistema, após a definição dos parâmetros e a seleção da(s) imagem(ns), permite aplicar funções para uma melhor interpretação dos fenômenos meteorológicos mostrados através das imagens, tais como: visualizar, navegar, mapear os contornos políticos dos países, gradear latitudes e longitudes, animar, recortar, realçar (por *Temperatura* ou por "*Count"*), analisar a ocorrência de descargas elétricas da atmosfera, fazer um histograma da imagem e possibilidade de salvar a imagem como BitMaP (BMP). São elas:

## *2.1.1 – Seleção dos Arquivos de Imagens ( SELECIONAR - BINÁRIA ou GIF)*

A função "*Selecionar*", referente à seleção de arquivo(s) de imagens, deve ser a primeira a ser utilizada. Podem ser selecionadas *Imagens Binárias* ou *Imagens GIF* de satélites meteorológicos.

Ao executar essa função, o sistema necessitará de alguns *parâmetros* pertinentes ao conjunto de imagens a serem carregadas, como por exemplo: a *linha* e a *coluna inicial* do setor em relação à imagem transmitida pelo satélite; o *número de linhas* e *de colunas* da imagem; a *amostragem de linha* e *de coluna*, o *satélite* utilizado (*METEOSAT* ou *GOES*) e a *posição do satélite* (em graus) em relação à Terra (*Figura 2*).

Após a definição dos parâmetros das imagens, é apresentada uma tela para a seleção de, no mínimo, 1 (uma) imagem, e de, no máximo, 20 (vinte) imagens. É permitido ao usuário alterar o Drive, o Diretório e a Extensão do Arquivo a ser selecionado (*Figura 3*).

Ao final da seleção, deve-se iniciar o carregamento das imagens através do botão "*OK*" . As imagens selecionadas serão carregadas na memória do microcomputador e estarão listadas na caixa "*Imagens*" da *Tela Principal*, sendo que a primeira imagem selecionada será mostrada na *Tela Principal* em um setor de 512 linhas x 512 colunas (*Figura 4*).

### *2.1.2 – Mapeamento ( MAPEAR ) e Gradeamento ( GRADEAR ) das Imagens*

A função de *mapeamento* traça os contornos políticos dos países e/ou estados sobre as imagens selecionadas, que são lidos de um arquivo-texto (*Figura 5*). Já a função de *gradeamento* traça sobre as imagens, as grades de latitude e longitude em relação ao globo terrestre, também lidas de um arquivotexto (*Figura 5*).

### *2.1.3 – Visualização de Detalhes das Imagens ( VISUALIZAR )*

Mostra a imagem selecionada na *Tela Principal* com detalhes do "pixel" onde está o cursor do mouse, informando: coordenadas geográficas (latitude e longitude – navegação da imagem), o número da linha e coluna da imagem em relação ao satélite, os valores de **R** (*Red* – vermelho), **G** (*Green* – verde), **B** (*Blue* – azul) e uma tabela de 3 linhas por 3 colunas com o valor do nível de cinza (*count*) do pixel central do cursor e seus vizinhos (*Figura 6*).

Os botões "*Zoom IN*" e "*Zoom OUT*" permitem fazer ampliação e redução na imagem em até 32 vezes, possibilitando visualizar fenômenos meteorológicos de interesse do usuário no ponto desejado. É possível fixar os valores da posição do cursor através de dois cliques no "mouse" em cima da imagem. Uma vez executado, aparecerá na tela a opção "*Habilitar valores*" que, se selecionada, permitirá novamente a visualização dos valores da posição do cursor do mouse.

### *2.1.4 – Animação das Imagens ( ANIMAR )*

Todas as imagens serão mostradas na tela na seqüência em que foram selecionadas. Ao final da última imagem, automaticamente recomeçará a seqüência a partir da primeira, formando uma animação cíclica (*Figura 7*). A velocidade da animação poderá ser alterada pelo usuário através dos botões "**+**" e "*–*". Pode-se parar e recomeçar a animação, visualizar as imagens uma a uma (para frente ou para trás) e visualizar com detalhes (*Função: Visualização*) a imagem que está sendo apresentada.

## *2.1.5 – Realce das Imagens ( REALÇAR )*

A função "*Realce*" no SAMPC v.3.0 permite ajustar os 256 níveis de cinza de uma imagem meteorológica original em uma imagem com até 16 cores escolhidas pelo usuário.

Os níveis de cinza são obtidos por sensores de radiação infravermelha do satélite, que medem a energia emitida por superfícies, por nuvens e pela atmosfera da Terra. A quantidade de energia emitida depende da temperatura da fonte radiativa. Medidas de radiância feitas em 8 bits, digitalizadas na forma binária, distinguem 256 *counts* com valores entre 0 e 255 que representam níveis de cinza na imagem, sendo que cada *count* corresponde a um valor de temperatura.

A função "*Realce*" permite mostrar na tela a imagem em cores, que representam classes de *Temperaturas* (em graus *Celsius*) ou de *Counts*, indicadas por números coloridos variando de 0 a 15, baseado em uma paleta de 16 cores (*Figura 8*).

#### *2.1.6 – Descargas Elétricas da Atmosfera ( RAIOS )*

Para os usuários que desejam visualizar as informações de descargas elétricas da atmosfera nas imagens selecionadas, utilizar a opção "*Raios*". Nesta opção, será aberta uma tela que permite selecionar um arquivo que contém as informações das descargas elétricas da atmosfera, que futuramente estarão disponíveis na INTERNET.

Os valores das amplitudes mínima e máxima da intensidade de corrente de descargas atmosféricas são editáveis, permitindo selecionar o limite inferior e superior do intervalo de intensidade que se deseja plotar sobre a imagem.

As descargas atmosféricas podem apresentar cargas positivas ou negativas. Para facilitar as análises, poderão ser escolhidos a cor e o símbolo para representação das descargas na tela conforme a polaridade. A cor é representada por um número colorido de 0 a 15, baseado em uma paleta de 16 cores. Se a cor de número "0" (zero) for escolhida, nenhuma descarga será plotada (*Figura 9*).

#### *2.1.7 – Impressão das Imagens ( IMPRIMIR )*

Imprime a tela correspondente em uma impressora colorida conectada diretamente no microcomputador ou em rede, através do gerenciador de impressão do *Windows 95*.

## *2.1.8 – Histograma das Imagens ( HISTOGRAMA )*

Clicando no botão "*Histograma*", será apresentada na tela um histograma com a distribuição dos níveis de cinza de 0 (preto) a 255 (branco), da imagem que está na *Tela Principal* (*Figura 10*).

## *2.1.9 – Salvar uma Imagem como BMP ( SALVAR BMP )*

Salva a imagem atual em um arquivo no formato *BitMap* (BMP) que poderá ser usado para qualquer finalidade pelo usuário.

#### *2.1.10 – Sair do Sistema ( SAIR )*

Encerra o *SAMPC v.3.0* e retorna ao *Windows 95*.

#### *3 – CONCLUSÃO*

A proposta da implantação do pacote computacional para processamento e análise de imagens digitais de satélites meteorológicos, *SAMPC v.3.0*, em ambiente WINDOWS, foi executada com sucesso. Além dos recursos existentes na versão anterior em DOS, foram incorporadas outras facilidades, tanto no que se refere a melhoramentos no esquema, quanto à utilização dos recursos em aplicativos, como no caso de detecção de descargas elétricas na atmosfera.

A versão 3.0 do SAMPC mostrou-se bastante eficiente e versátil para o processamento e a análise de imagens de satélites ambientais, utilizando um sistema de "janelamento", de interação extremamente simples e que pode ser naturalmente utilizado mesmo por usuários que não tenham intimidade com o uso de computadores pessoais (PCs).

Além disso, o pacote pode funcionar em plataformas padrões do tipo PC de baixo custo e de forma eficiente, sem necessitar de grandes espaços de memória.

Tendo em vista as facilidades enumeradas, abrem-se grandes perspectivas com relação à utilização em larga escala por grupos e instituições que tenham interesse no processamento digital de imagens de satélites e no aspecto do aumento de aplicativos no SAMPC, onde podem ser agregados esquemas como detecção de nevoeiro e estimativas de precipitação, entre outras.

# *REFERÊNCIAS BIBLIOGRÁFICAS*

- ARAI, E.; BOMFIN, A. J.; OLIVEIRA, J. L. *Sistema de Análise Meteorológica em PC*. In: Congresso Brasileiro de Meteorologia, 8°, MG. Anais. Belo Horizonte, MG, Sociedade Brasileira de Meteorologia, 1994, v.2, p. 424-425.
- CONFORTE, J. C.; ARAI, N.; ALMEIDA, F. C. *Navegação das imagens dos satélites meteorológicos geoestacionários*. São José dos Campos, SP, INPE, jun. 1983 (INPE-2772- RPE/435).
- FERREIRA, M. E. *Satélites Meteorológicos: histórico, principais características, sensores e dados*. In: V Curso de interpretação de imagens e análise meteorológica. São José dos Campos, SP, UNIVAP,1997, parte A1, p. 1-21.
- FERREIRA, M. E. *Tratamento básico e processamento digital de imagens meteorológicas*. In: V Curso de interpretação de imagens e análise meteorológica. São José dos Campos, SP,UNIVAP, 1997, parte A2, p. 1-18.
- FERREIRA, N. J.; KOUSKY, V. E. *Realce de dados infravermelho transmitidos por satélites meteorológicos*. São José dos Campos, SP, INPE, out. 1979. (INPE–1596-RPE/081).
- FORTUNE, M. A.; FERREIRA, N. J. *Introdução à interpretação de imagens de satélites*. São José dos Campos, SP, INPE, mar. 1982(INPE-1681-RPE/113).
- MENZEL, W. P.; PURDOM, J. F. W. *Introducing GOES-I: tbc first of a new generation of Geostationary Operational Environmental Satellites.* Bulletin of the American Meteorological Society, 75(5):757-781. May, 1994.
- OLIVEIRA, J. L.; ARAI, E.; BOMFIN, A. J. *Sistema de Análise Meteorológica em PC*. São José dos Campos, SP, INPE, jul. 1994. (INPE-5627-RPQ/242).
- OLIVEIRA, J. L.; FERREIRA, N. J. *Sistema de análise meteorológica por satélite*. In: Congresso Brasileiro de Meteorologia, 7°, São Paulo. Anais. São Paulo, SP, Sociedade Brasileira de Meteorologia, 1992, v.1, p. 155-158.
- PETERSON, K. *METVIEW/ws: Manipulation and visualization of meteorological data in workstation*. In: Workshop on Meteorological Operational Systems, 3°, U.K., 1991. Anais. U.K., European Centre for Medium-Range Weather Forecast, 1992, v.1, p. 219-222.
- RICHARDS, J. A. *Remote Sensing Digital Image Analysis*. Australia, 1986.
- SUOMI, V. E.; FOX, R.; LIMMAYE, S. S.; SMITH, W. L. *MacIDAS III: A modern interactive data access and analysis system*. Journal Climate Applied Meteorological, 1982, v.22, p. 776-778.
- VIANELLO, R. L. *Meteorologia básica e aplicações.* Viçosa, MG, UFV, Impr. Univ., 1991.

<span id="page-4-0"></span>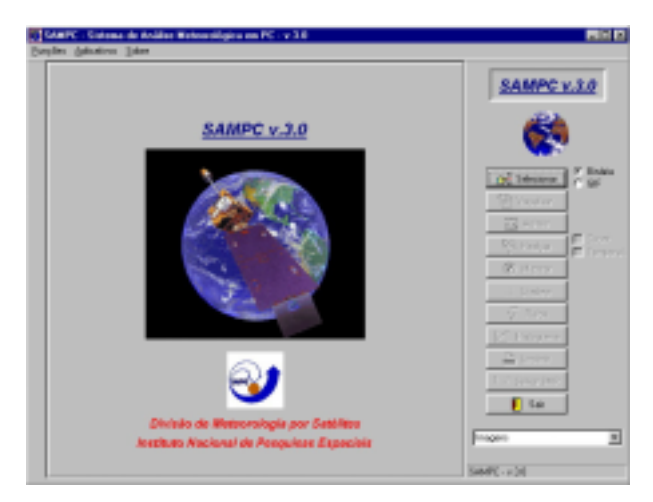

*Figura 1 – Tela inicial do SAMPC v.3.0*

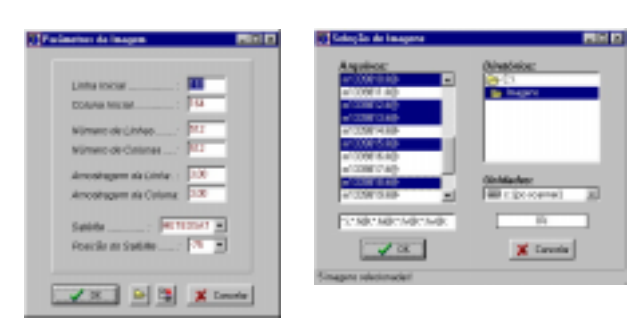

*Figura 2 e 3 – Parâmetros das Imagens e Seleção das Imagens*

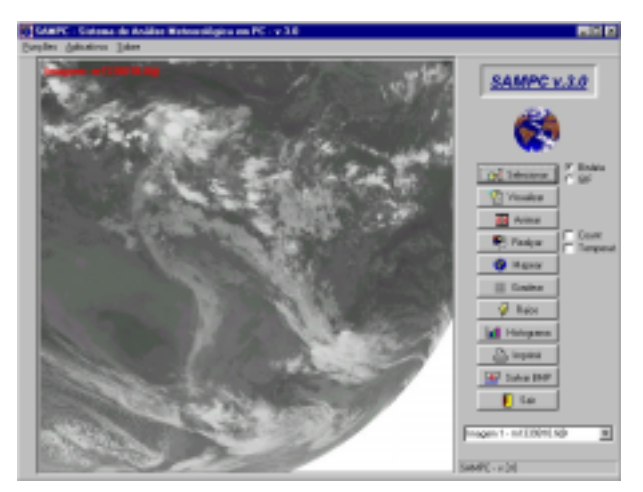

*Figura 4 – Tela Principal do SAMPC v.3.0*

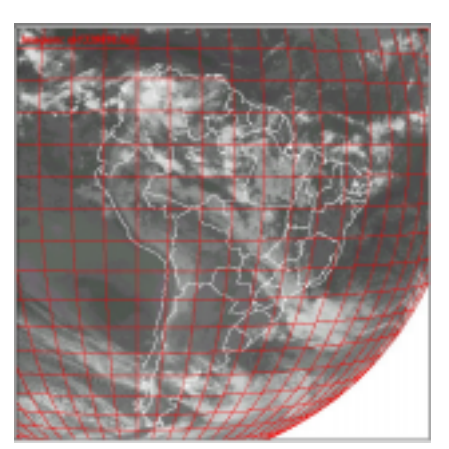

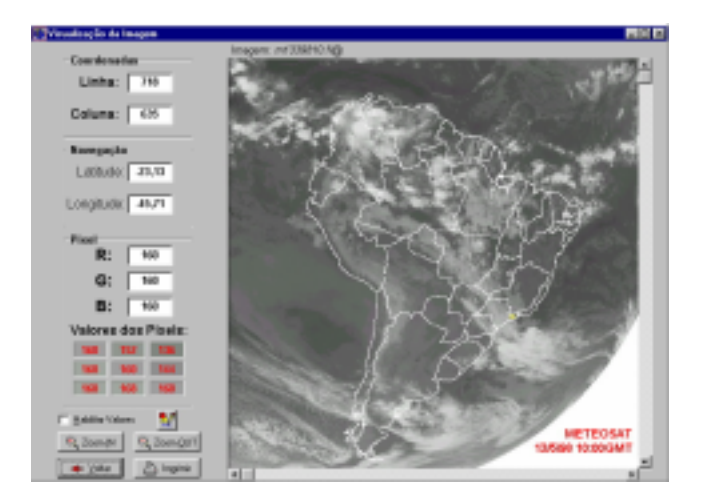

*Figura 6 – Visualização da Imagem*

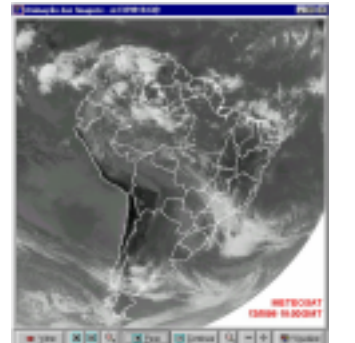

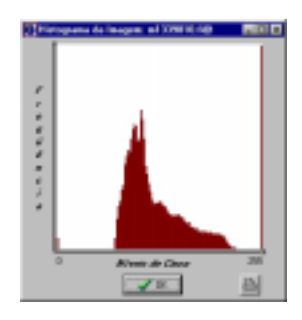

*Figura 7 e 10 – Animação das Imagens e Histograma*

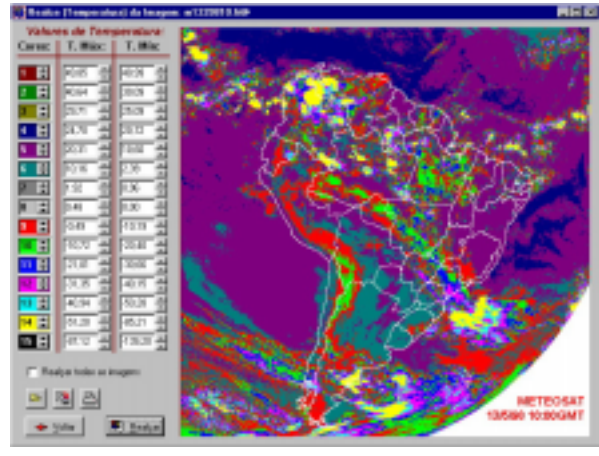

*Figura 8 – Realce nas Imagens*

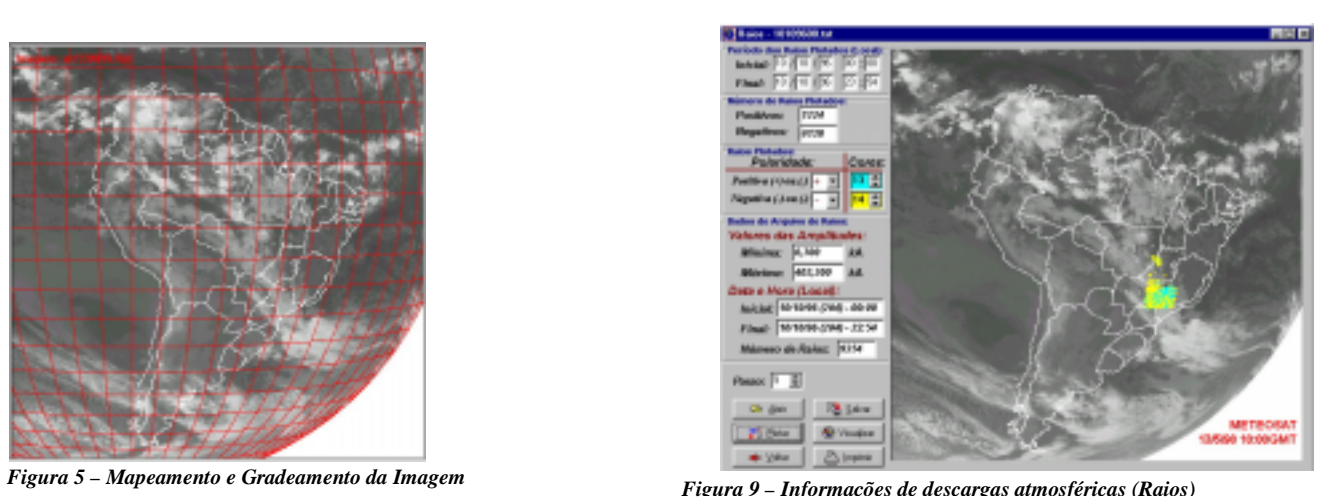